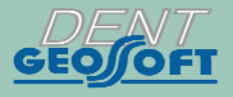

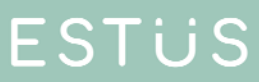

### РУКОВОДСТВО ПО ЭКСПЛУАТАЦИИ

 $\mathbb{Q}$ 

АППАРАТ ДЛЯ ЛОКАЛИЗАЦИИ АПИКАЛЬНОГО СУЖЕНИЯ КОРНЕВОГО КАНАЛА ЗУБА

# **ESTUS APEX**

### *Поздравляем Вас с удачным приобретением!*

*! При покупке аппарата обязательно проверяйте комплектность поставки, наличие и правильность заполнения гарантийного талона, свидетельства о приемке и отметок о продаже изделия.* 

*! Прежде чем использовать изделие, внимательно ознакомьтесь с настоящим руководством. Сохраните руководство для будущего использования.* 

*! При возникновении вопросов в процессе эксплуатации изделия обращайтесь за консультацией к производителю. Тел.: +7(495)663-22-11* 

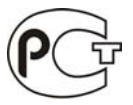

Регистрационное удостоверение: № ФСР 2007/00078 Декларация о соответствии: ROCC RU.АГ81.Д22666

### **СОДЕРЖАНИЕ**

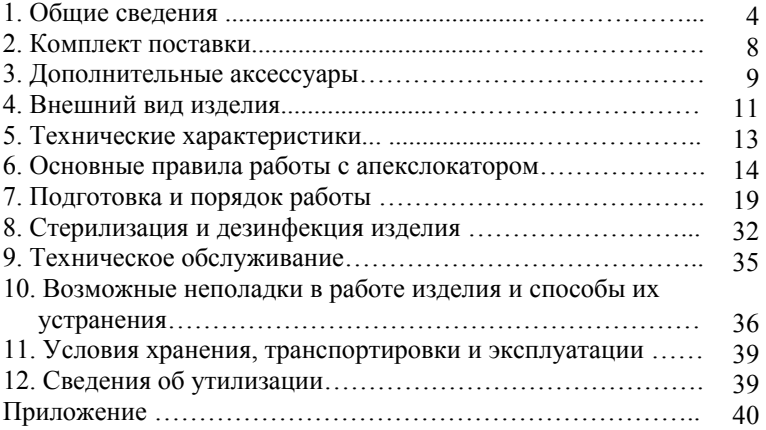

### **1. ОБЩИЕ СВЕДЕНИЯ**

**1.1. Назначение изделия:** Аппарат «Estus Арех» предназначен для локализации апикального сужения корневого канала зуба.

**1.2. Показания к применению:** Аппарат предназначен для использования в стоматологии при проведении эндодонтического лечения. *Производитель не несет ответственность за любые нежелательные опасные ситуации, возникшие при использовании аппарата не по назначению.*

**1.3. Область применения:** Аппарат может эксплуатироваться ИСКЛЮЧИТЕЛЬНО в медицинских учреждениях.

**1.4. Потенциальные потребители:** ИСКЛЮЧИТЕЛЬНО врачиспециалисты, имеющие лицензию на стоматологическую практику.

**1.5. Противопоказания:** Не допускается использовать изделие при лечении пациентов с кардиостимуляторами.

#### **1.6. Побочные эффекты:** Не выявлены

#### **1.7. Вид и продолжительность контакта с пациентом:**

*Вид контакта* **-** Изделие, контактирующее с системой «каналдентин» и со слизистыми оболочками ротовой полости человека. *Продолжительность контакта* - Изделие кратковременного контакта многократного использования (Изделие категории А)

#### **1.8. Принцип действия:**

Аппарат осуществляет локализацию апикального сужения корневого канала зуба (апекса) путем измерения комплексного электрического сопротивления между двумя электродами. Один из электродов представляет собой металлический крючок (загубник), размещаемый на губе пациента, а другой электрод (щуп) присоединяется к металлической части эндодонтического инструмента (файла), введенного в корневой канал исследуемого зуба.

#### **1.9. Функциональные возможности:**

- Локализация апикального сужения корневого канала зуба (апекса) в диапазоне от 3,0 до 0,0 ед.;
- Цифровая и графическая индикация текущего положения рабочего файла в канале зуба на дисплее аппарата;
- Звуковая индикация в процессе измерений и функция регулировки уровня громкости звукового сигнала;
- Функция коррекции измерений в зависимости от типа используемого ирригационного раствора - хлоргексидина, гипохлорита натрия или ЭДТА;
- Функция «Формирования апикального упора», позволяющая смещать точку локализации на заданное расстояние от апекса с целью:

- недопущения обработки канала глубже заданного расстояния до апекса;

- создания апикального упора, препятствующего выходу пломбировочного материала за апикальное сужение канала в ткани периодонта;

- Функция «Установка метки», позволяющая в процессе измерения рабочей длины отмечать зоны искривления канала для более прогнозируемого процесса его пломбирования;
- Индикация текущего уровня заряда аккумулятора;
- Функция энергосбережения;
- Демо-режим для демонстрации работы аппарата;

Возможность расширения функционала изделия в части настроек и индикации значений его рабочих параметров при работе изделия в составе Стоматологического комплекса «Estus» совместно с основным блоком управления «Estus Multi  $(Plus)$ <sup>\*</sup>.

*\* не входит в комплект поставки и приобретается отдельно за дополнительную плату.* 

## **1.10. Меры безопасности и предупреждения**

**!**Используйте изделие только с оригинальными принадлежностями фирмы "Геософт Дент" *(см. раздел 3).* 

**!** Не разбирайте и не вносите изменений в конструкцию изделия.

**Разборка аппарата, нарушение его целостности отменяет действие гарантии.** Замена источника питания изделия должна осуществляться исключительно специалистами авторизованных сервисных служб.

**!** Избегайте попадания любой жидкости во внутрь корпуса изделия.

**!** Не используйте изделие вблизи легко воспламеняемых веществ. Изделие не пригодно для использования в присутствии воспламеняемых анестетических смесей с воздухом, кислородом или оксидом азота.

**!** Используйте только стерильные и продезинфицированные компоненты изделия. Стерилизацию и дезинфекцию компонентов изделия необходимо проводить непосредственно перед первым использованием изделия, а также после каждого пациента во избежание перекрестного заражения *(подробнее см. раздел 8).* 

**!** При работе в полости рта пациента используйте коффердам.

**!** Не допускайте повреждения кабеля «Signal Line». Во избежание обрыва кабеля при его эксплуатации, отсоединяйте кабель от апекслокатора только держась за разъем кабеля. Ни в коем случае не выдергивайте кабель за провода.

**!** В некоторых ситуациях показания апекслокатора могут быть не достаточно точными и достоверными *(см. раздел 6 "Основные правила работы с апекслокатором").* Перед использованием электронного апекслокатора, рекомендуется сделать рентгеновский снимок и основываться на информации, полученной обоими методами.

**!** Данный аппарат требует применения специальных мер для обеспечения электромагнитной совместимости (ЭМС) и должен быть установлен и введен в эксплуатацию в соответствии с информацией, относящейся к ЭМС, приведенной в Приложении настоящего руководства. В частности, не следует использовать аппарат вблизи ламп дневного света, радиопередающих устройств и пультов дистанционного управления.

**!** Возможно нарушение работы апекслокатора при его использовании в зоне сильных электромагнитных помех (ЭМП). Не используйте изделие рядом с оборудованием, излучающим электромагнитные волны. Помехи могут иметь место вблизи оборудования, маркированного символом .

**!** Не используйте изделие совместно с другим оборудованием или в составе другого оборудования, не предусмотренного производителем.

**!** Не используйте принадлежности, преобразователи и кабели, отличные от указанных ниже. Это может привести к увеличению помехоэмиссии или снижению помехоустойчивости изделия. Производитель гарантирует электромагнитную совместимость следующих элементов: *кабель апекслокатора с максимальной длиной 30 см*; *кабель зарядки с максимальной длиной 1,8м*

**!** Изделие нормально работает при температуре 10-35°С, относительной влажности воздуха не более 80%, атмосферном давлении (101±3) кПа. Любое нарушение указанных ограничений может привести к сбоям в работе изделия.

### **2. КОМПЛЕКТ ПОСТАВКИ**

#### Рисунок 1. Комплект поставки

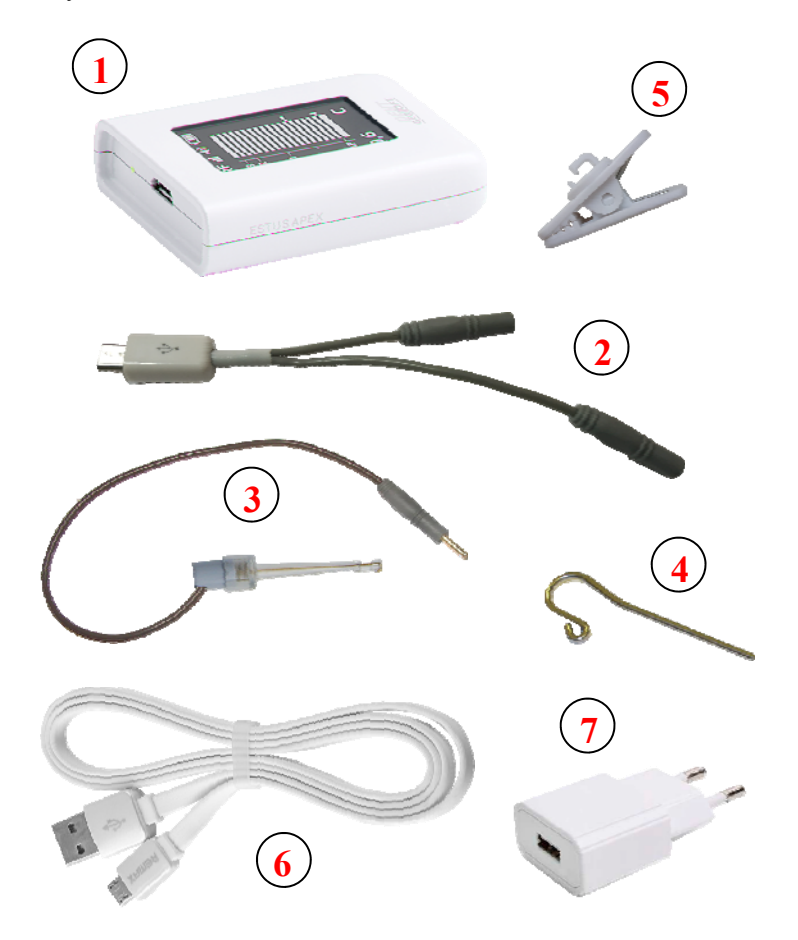

- **1** Апекслокатор «Estus Арех» 1 шт
- **2** Кабель «Signal Line» (microUSB-разъем) 1 шт
- **3** Щуп-зажим «Probe Princh» 1шт
- **4** Загубник «Oral Hook» 1шт
- **5** Зажим кабеля 1 шт
- **6** Кабель зарядки USB microUSB- 1 шт
- **7** Блок питания (USB-разъем) 1А 1 шт
- Руководство по эксплуатации «Estus Арех» 1 шт
- Гарантийный талон 1 шт

### **3. ДОПОЛНИТЕЛЬНЫЕ АКСЕССУАРЫ**

#### **Щуп-зажим "Probe Princh" (3 шт/ 1 шт) ГЕ99.047.000 / ГЕ99.121.000**

Щуп-зажим для рабочих файлов. Используется в качестве зажима активного электрода (файла) при проведении процедуры апекслокации.

#### **Загубник «Oral Hook» (3 шт / 1 шт) ГЕ99.062.000 / ГЕ99.123.000**

Используется в качестве пассивного электрода при проведении процедуры апекслокации. Закрепляется на губе пациента.

### **Кабель «Signal Line» (microUSB-разъем) ГЕ99.216.000**

Рабочий кабель. Разъем - microUSB. Длина  $0,25\pm0,05$  м

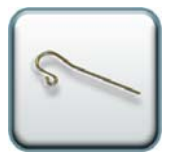

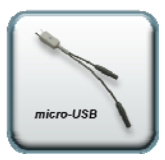

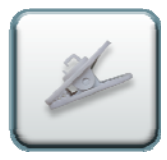

#### **Зажим кабеля ГЕ99.217.000**

Зажим на кабель для крепления апекслокатора на фартуке пациента

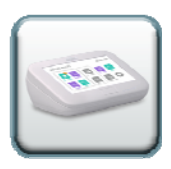

#### **Блок управления «Estus Multi (Plus)» ГЕ28.000.000**

Внешний апекслокатор и блок управления для расширенной настройки и индикации рабочих параметров апекслокатора «Estus Арех»

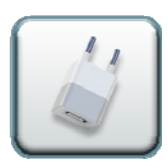

**Блок питания (USB-разъем) 1А** Модель: Robiton USB1000/White Входное напряжение - (100-240) В, ~50/60Гц Выходное напряжение - 5 В; 1А.

*! Аксессуары поставляются отдельно за дополнительную плату*

## **4. ВНЕШНИЙ ВИД ИЗДЕЛИЯ**

Внешний вид апекслокатора «Estus Apex» представлен на рис. 2, где:

- 1. OLED дисплей *(см. рис.3)*;
- 2. Кнопка управления *(см. табл.1)*;

3. Разъем microUSB для подключения рабочего кабеля «Signal

- Line» или кабеля зарядки;
- 4. Кнопка «Reset».

Рисунок 2

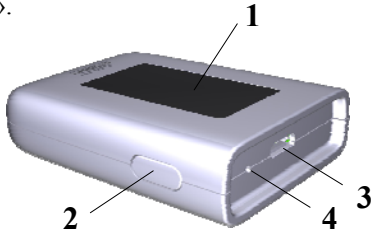

#### Рисунок 3. Внешний вид дисплея:

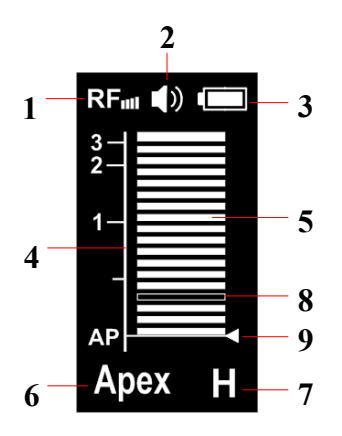

**1** - индикатор наличия связи по радиоканалу «RF»;

**2** - индикатор уровня громкости звукового сигнала «Звук»;

**3** - индикатор уровня заряда аккумулятора «Батарея»;

**4** - графическая шкала расстояния до апекса;

**5** - сегменты графической шкалы;

**6 -** числовое значение расстояния до апекса или обозначение зоны в канале:

«Out» (за пределами канала),

«Canal» (в канале, > 3.0 ед. до апекса), «Apex» (точка локализации апекс),

«Stop» (точка локализации апикальный упор),

«Over» (за пределом точки локализации);

**7** - индикатор ирригационного раствора: «Н» (гипохлорит натрия),

«E» (ЭДТА) или «C» (хлоргексидин);

**8** - сегмент- метка пользователя;

**9** - линия локализуемой точки (апекс 0.0 ед. или апикальный упор 0.1 – 1.0 ед.).

|  | Питание     | Нажатие на кнопку                                | Результат                                                                                    |  |
|--|-------------|--------------------------------------------------|----------------------------------------------------------------------------------------------|--|
|  | выкл.       | 1 <sub>pa3</sub>                                 | Включение питания                                                                            |  |
|  |             | удерживание до 10 сек.                           | Регулировка громкости звука                                                                  |  |
|  |             | удерживание > 20 сек.                            | Активация режима создания пары                                                               |  |
|  | <b>ВКЛ.</b> | 1 раз в канале                                   | Установка/Удаление метки                                                                     |  |
|  |             | 1 раз вне канала                                 | Удаление метки                                                                               |  |
|  |             | удерживание до<br>индикации нужного<br>параметра | Вкл./Откл. функции коррекции<br>измерений и выбор<br>ирригационного раствора<br>(Н-Е-С-откл) |  |
|  |             | 2 раза с удерживанием                            | Выбор точки локализации<br>(от 0.0 до 1.0 ед.)                                               |  |
|  |             | 3 раза                                           | Выключение питания                                                                           |  |
|  |             | 3 раза с удерживанием                            | Возврат к исходным настройкам                                                                |  |
|  |             | $5$ pas                                          | Активация демо-режима                                                                        |  |

*Таблица 1. Варианты использования кнопки управления*

### **5. ТЕХНИЧЕСКИЕ ХАРАКТЕРИСТИКИ**

Электрические и эксплуатационные характеристики изделия соответствуют требованиям Российских стандартов: ГОСТ Р 50444-92, ГОСТ Р МЭК 60601-1-2010, ГОСТ Р МЭК 60601-1-2- 2014, а также ТУ 9452-005-56755207-2016

#### **5.1. Апекслокатор «Estus Арех»:**

- Источник питания Li-Po аккумулятор  $(3.7B; 250MA/q)$
- Защита от поражения электрическим током Изделие класса II. Изделие с внутренним источником питания. Рабочая часть типа ВF;
- Встроенный радиомодуль nRF24L01 или NF-03: диапазон частот - 2,4-2,525 ГГц, макс. выходная мощность - +7 дБм (0,00501Вт) , радиус действия -до 3 м на прямой видимости;
- Дисплей тип OLED  $(1,3")$ ;
- Диапазон измерений от 3,0 до 0,0 ед.;
- $\bullet$  Точность измерений в апикальной зоне  $\pm$  0,1 ед.;
- Диапазон регулировки положения апикального упора от 0,1 до 1,0 ед. (шаг 0,1 ед.);
- Продолжительность непрерывной работы с новым полностью заряженным аккумулятором без его подзарядки– не менее 6 ч;
- Время работы в режиме «ожидания» до автоматического отключения питания - 10 ±0,5 мин;
- Время полной зарядки аккумулятора 45 ±10 мин;
- Рабочий ресурс аккумулятора не менее 300 циклов перезарядки;
- Параметры звуковой индикации: частота звука от 1 до 6 кГц, уровень звука – не более 70 дБ;
- Степень защиты от пыли и влаги IP41;
- Габаритные размеры  $(53*39*13) \pm 3$  мм;
- Вес 20  $\pm$ 5 г;
- Срок службы изделия 5 лет.

#### **5.2. Блок питания (USB-разъем) 1A**

- Входное напряжение (100-240) В,  $\sim$ 50/60 $\Gamma$ ц
- Выходное напряжение 5 В; 1А.

### **6. ОСНОВНЫЕ ПРАВИЛА РАБОТЫ С АПЕКСЛОКАТОРОМ**

**Для получения наиболее точных и достоверных результатов измерений апекслокатора необходимо соблюдать следующие правила:** 

- 1. Тщательно изолировать исследуемый зуб и рабочий файл от слюны. Для этого рекомендуется использовать коффердам, ватные валики, слюноотсос;
- 2. Работать только в резиновых перчатках;
- 3. Использовать файл для измерения, соответствующий ширине корневого канала в апикальной области:

- при предварительном определении рабочей длины канала до его препарирования (обычно ISO 10-15);

-при окончательном определении рабочей длины канала, соответствующий размеру последнего файла, используемого при прохождении канала (обычно ISO 30-35);

- 4. Не допускать использования загрязненных или окисленных файлов и щупов с окисленным зажимным контактом;
- 5. Использовать электропроводящий гель для корневых каналов (например «RC-Prep», «Сanal +») *(рекомендуется);*
- 6. Исключить контакт инструмента с металлом в полости рта (амальгамовые пломбы, коронки, брекеты и др.);
- 7. Исключить соприкосновение металлических частей рабочего файла с мокрыми руками, слизистой пациента;
- 8. Обеспечить влажный контакт загубника апекслокатора со слизистой.

#### **Внимание!!! Возможно снижение точности измерений в следующих случаях:**

#### **1. Корневой канал с большим апикальным сужением**

*Корневой канал с исключительно большим апикальным сужением вследствие поражения или*

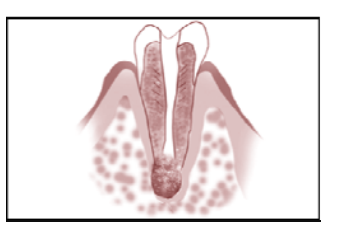

*неполного развития. В этом случае точного результата измерений получить нельзя. Точка апикального сужения будет локализоваться выше ее фактического расположения.*

#### **2. Корневой канал с кровотечением или экссудатом, вытекающим из препарированной полости доступа**

*Если кровь или экссудат вытекают из препарированной полости доступа и входят в контакт с десной окружающей зуб, то происходит утечка электрического тока . В результате чего , точного результата измерений получить*

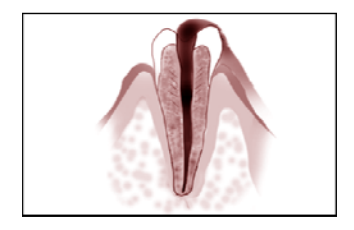

*нельзя. Подождите, пока кровотечение полностью прекратится или подсушите канал, прежде чем производить измерение.* 

#### **3**. **Дефект коронковой части зуба**

*При наличии дефекта коронковой части зуба, барьер между десной и устьем корневого канала отсутствует, что может создать недопустимый контакт между десной и файлом, приводящем к утечке электрического тока, из-за чего*

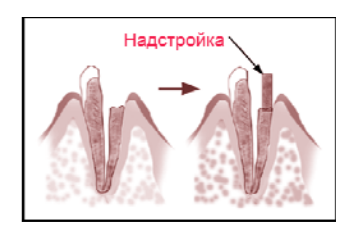

*н е л ь з я получить т о ч н о го измерения. В таком случае необходимо надстроить коронковую часть зуба при помощи реставрационных материалов, что предотвратит появление тока утечки.* 

#### **4. Зуб с трещиной**

*В зубе с продольной или вертикальной трещиной корня возникает утечка электрического тока, из-за чего невозможно осуществить точное измерение.*

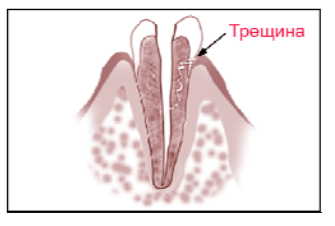

#### **5. Повторная обработка корневого канала, запломбированного гуттаперчей**

*В данном случае необходимо полностью удалить гуттаперчу перед проведением измерения. Сначала необходимо пройти канал до апикального сужения файлами ISO 10-15, а затем перед проведением измерения наполнить канал физ. раствором .* 

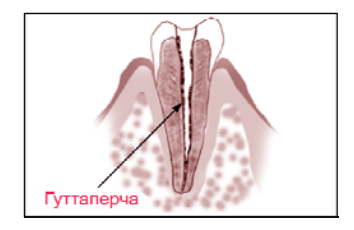

#### **6. Коронка или зубной протез соприкасающиеся с десной**

*Нельзя произвести точное измерение, если файл касается металлического зубного протеза, находящегося в контакте с десной. В данном случае перед проведением измерения необходимо расширить полость доступа в верхней части коронки, чтобы файл не касался металлического зубного протеза.* 

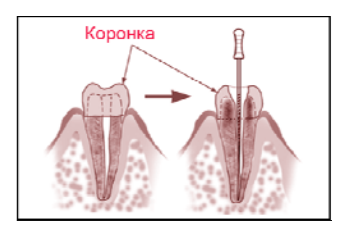

#### **7. Обломки зуба/ Остатки пульпы в канале**

*Полностью удалите все обломки зуба и остатки пульпы в канале. В противном случае, точное измерение провести невозможно.* 

#### **8. Кариес, соприкасающийся с десной**

*В этом случае электрическая утечка через пораженную кариесом область лишит возможности получать точное измерение.* 

#### **9. Заблокированный канал**

*Нельзя провести измерения, если канал заблокирован.*

*Чтобы провести измерения, полностью откройте канал до апикального сужения, применяя файлы ISO 10-15* 

#### **10. Чрезвычайно сухой канал**

*Нельзя произвести точные измерения, если канал сильно пересушен. В этом случае попытайтесь увлажнить канал с помощью физ.раствора, ирригантов или электролитических гелей.* 

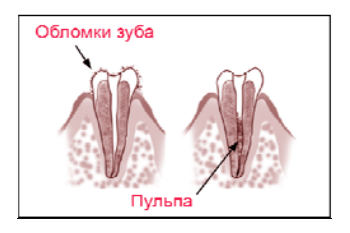

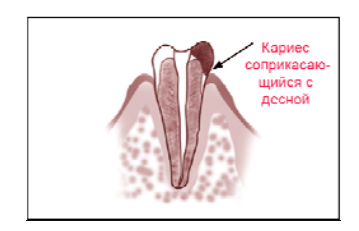

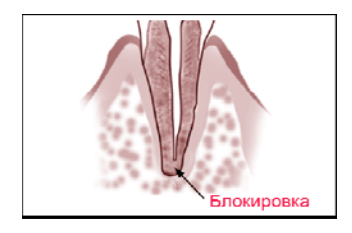

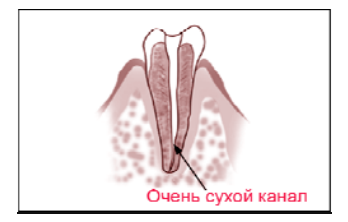

### **7. ПОДГОТОВКА И ПОРЯДОК РАБОТЫ**

После транспортировки изделия при t менее +5°С, перед эксплуатацией, выдержите его при комнатной температуре 1 час

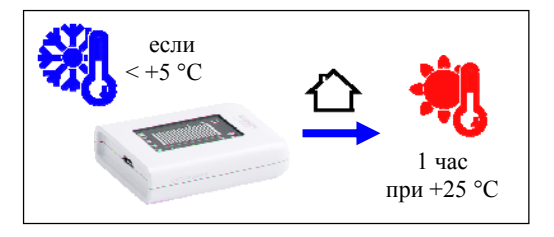

#### **Шаг 1. Зарядка аккумулятора**

А) Подключите кабель USB - microUSB к апекслокатору и к блоку питания, а затем вставьте блок питания в сетевую розетку

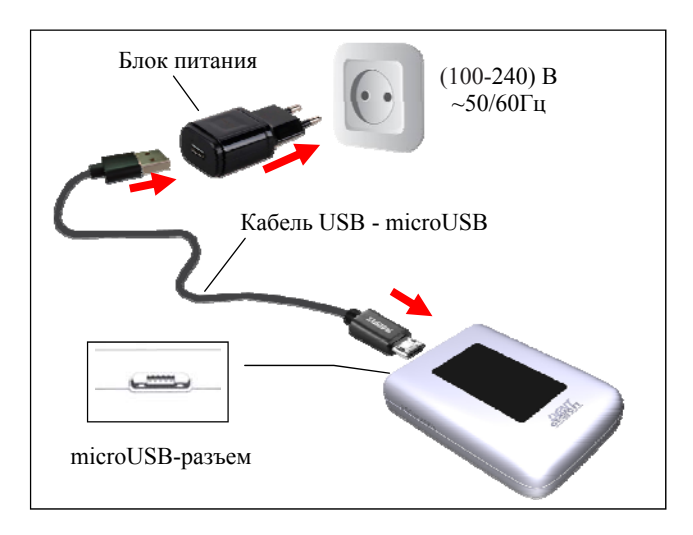

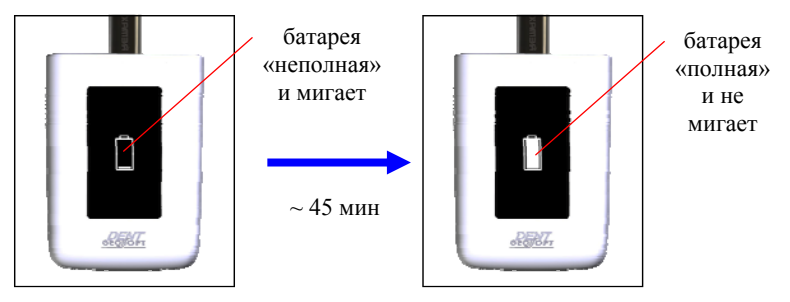

Б) Дождитесь, когда аккумулятор полностью зарядится:

В) Отсоедините кабель зарядки с блоком питания сначала от сетевой розетки, а затем от апекслокатора.

*Стандартное время зарядки аккумулятора составляет примерно 45 минут, однако оно зависит от текущего уровня заряда аккумулятора, степени его износа, внешней температуры. Время работы и зарядки старого аккумулятора всегда короче, чем у нового. При значительном сокращении продолжительности работы и/или времени заряда аккумулятора следует обратиться в службу сервиса для замены старого аккумулятора на новый.*

*Индикация уровня заряда аккумулятора:* 

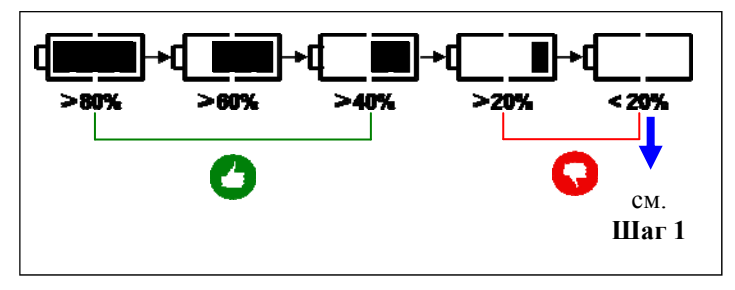

*Своевременно производите зарядку аккумулятора апекслокатора при его разряде. Не допускайте полного разряда аккумулятора.*

#### **Шаг 2. Подключение кабеля, щупа-зажима и загубника**

Подключите кабель «Signal Line», щуп-зажим и загубник к апекслокатору:

> *!Щуп-зажим и загубник можно подключать к ЛЮБОМУ из двух разъемов кабеля*

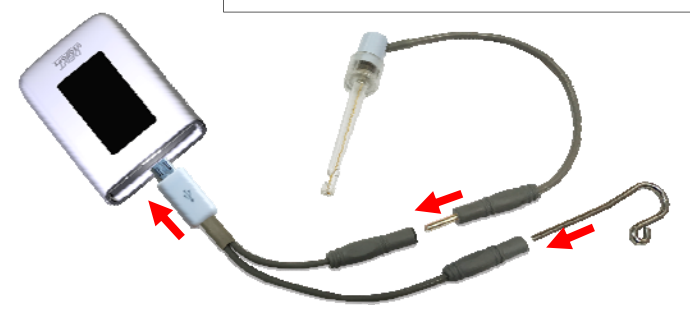

*Обязательно стерилизуйте щуп-зажим и загубник перед их применением после каждого пациента (см. раздел 8 «Стерилизация и дезинфекция изделия»)* 

#### **Шаг 3. Присоединение зажима кабеля**

Для фиксации апекслокатора на фартуке пациента, закрепите зажим на рабочем кабеле в любом удобном месте:

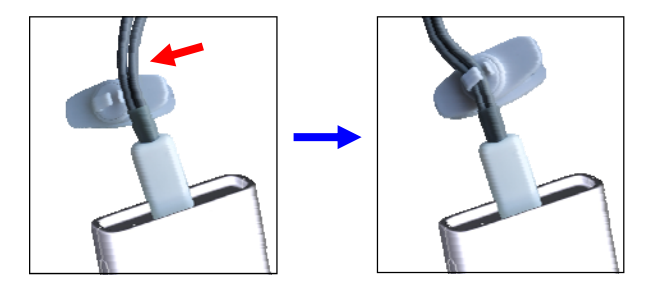

Закрепите зажим на фартуке пациента.

#### **Шаг 4. Включение питания**

Для включения питания нажмите на кнопку.

При этом на дисплее появится индикация графической шкалы расстояния до апекса.

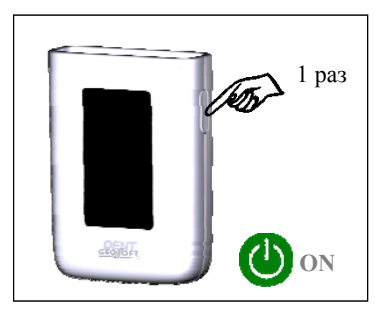

#### **Шаг 5. Включение/отключение функции коррекции и выбор ирригационного раствора**

Активация функции коррекции позволяет более точно проводить измерения при использовании в качестве ирриганта растворов гипохлорита натрия, ЭДТА или хлоргексидина.

По умолчанию данная функция отключена.

Для включения/отключения функции коррекции и выбора ирригационного раствора нажмите и удерживайте кнопку до индикации символа используемого ирриганта.

Смена символов происходит циклически по следующей схеме:

«Н» - «С» - «Е» -откл - «Н»…

где: «Н» - гипохлорит натрия, «С» - хлоргексидин, «Е» - ЭДТА При отключении функции коррекции индикатор символов ирригантов гаснет.

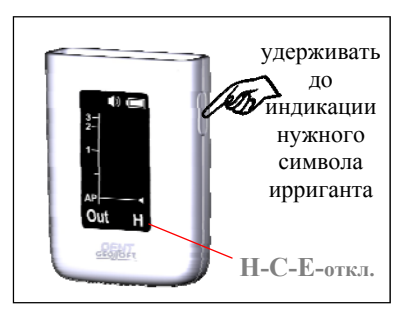

#### **Шаг 6. Установка апикального упора - смещение локализуемой точки**

Для установки апикального упора нажмите 2 раза и удерживайте кнопку.

В течение ~10 сек. происходит циклическое перемещение линии точки локализации в пределах 0,0 - 1,0 ед. с шагом 0,1 ед.

Для выбора текущего положения точки локализации отпустите кнопку. Для отключения функции апикального упора установите линию локализуемой точки на значение 0,0 ед. (Арех)

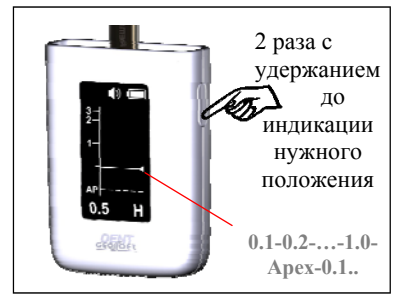

#### **Шаг 7. Вкл./Откл. Демо-режима**

Нажмите на кнопку 5 раз для включения демонстрации работы апекслокатора.

Повторно нажмите на кнопку для выхода из Демо-режима

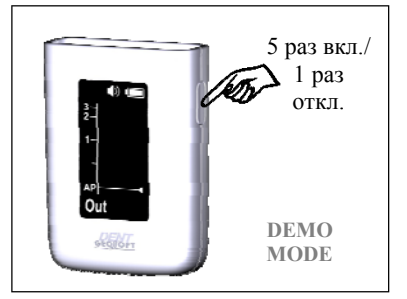

#### **Шаг 8. Выключение питания**

Нажмите на кнопку 3 раза для выключения питания или аппарат выключится автоматически через 10 мин.

При этом индикация на дисплее гаснет.

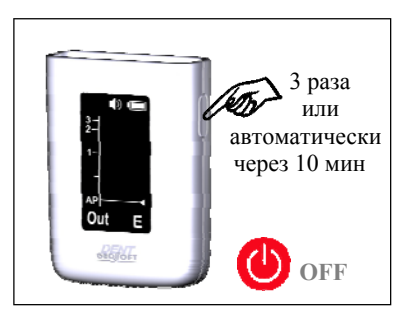

#### **Шаг 9. Регулировка звука**

Звуковой излучатель изделия имеет 4 уровня громкости звука: «тихий», «нормальный», «громкий», «выкл».

Для выбора нужного уровня громкости удерживайте кнопку при включении питания.

В течение ~10 сек. происходит циклическая смена громкости звука.

Для выбора нужного уровня громкости отпустите кнопку.

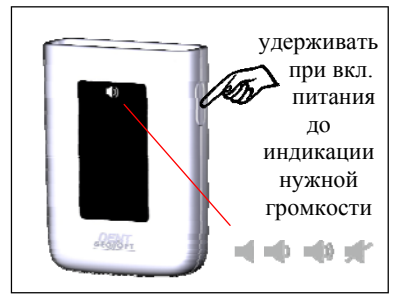

#### **Шаг 10. Активация режима создания пары**

Для совместной работы апекслокатора с блоком управления «Estus Multi (Plus)» необходимо предварительно создать с этим устройством пару по радиоканалу.

Для активации режима создания пары на апекслокаторе:

Нажмите и удерживайте кнопку более 20 сек. при включении питания до появления индикации «Connection» после трех циклов смены звука.

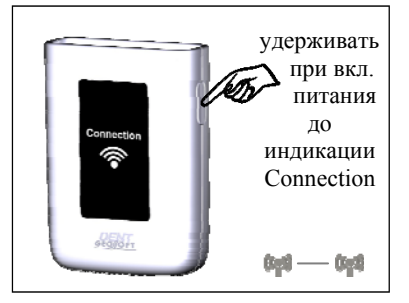

Дальнейшие действия по созданию пары с блоком управления «Estus Multi (Plus)» описаны в Руководстве по эксплуатации для аппарата «Estus Multi (Plus)» *(п. 12.2. Настройка «Создание/ Удаление пары»)* 

#### **Шаг 11. Проверка целостности измерительной цепи апекслокатора**

*Целостность измерительной цепи апекслокатора является определяющим фактором для точной и стабильной локализации апикального сужения канала.* 

#### *Даже кратковременное нарушение электрического контакта между любыми звеньями измерительной цепи апекслокатора приводит к потере точности и /или стабильности измерений.*

Измерительная цепь апекслокатора состоит из: разъема апекслокатора, кабеля «Signal Line», щупа-зажима, загубника, рабочего файла и собственно зуба.

Причинами нарушения целостности измерительной цепи могут быть:

- обрыв провода кабеля «Signal Line» или щупа-зажима;

- поломка разъемов кабеля (в редких случаях, разъема апекслокатора) из-за неаккуратного обращения с разъемами при подсоединении/отсоединении кабеля от апекслокатора, загубника или щупа-зажима.

- использование загрязненных или окисленных измерительных файлов или щупов-зажимов

- использование файлов несоответствующих ширине канала зуба

*1. Во избежание обрыва, ни в коем случае не отсоединяйте кабель/ щуп-зажим, держась за его провод. Для отсоединения кабеля/ щупа-зажима возьмитесь за изоляционную часть его разъема и с небольшим усилием потяните разъем на себя.* 

*2. Не допускайте использования загрязненных или окисленных файлов и щупов-зажимов*

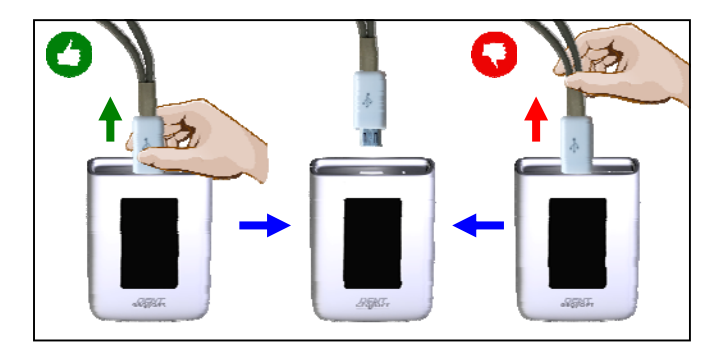

*3. Осуществляйте проверку целостности измерительной цепи апекслокатора каждый раз перед началом работы, а также при отсутствии или нестабильности показаний в процессе работы с изделием.* 

Для проведения проверки:

А) Включите питание и замкните загубник и рабочий файл между собой. На дисплее должна появиться индикация «Over» со шкалой.

Б) Аккуратно подергайте кабель в местах соединения со всеми разъемами измерительной цепи

В) Если индикация не появляется, показания не стабильны и/или загорается индикатор  $\Lambda$ , значит целостность цепи нарушена, и апекслокатор не пригоден к эксплуатации.

*Для поиска и устранения причин неисправностей см. раздел 10 «Возможные неполадки в работе изделия и способы их устранения» (таблица 4)* 

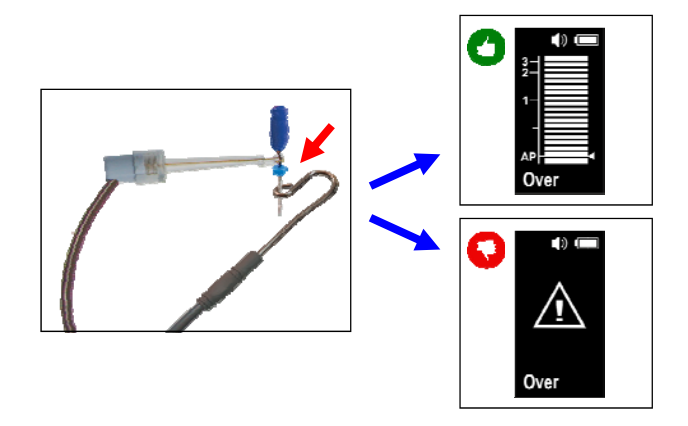

**Шаг 12. Работа апекслокатора**

*Прежде чем приступить к измерениям, внимательно ознакомьтесь с основными правилами работы с апекслокатором, приведенными в разделе 6 настоящего руководства.* 

А) Включите питание апекслокатора *(см. Шаг 4)* 

Б) Введите измерительный файл в корневой канал исследуемого зуба и разместите электроды в полости рта пациента следующим образом:

- загубник разместите на губе пациента;

- щуп-зажим присоедините к металлической части файла, введенного в корневой канал исследуемого зуба.

Апекслокатор активируется автоматически.

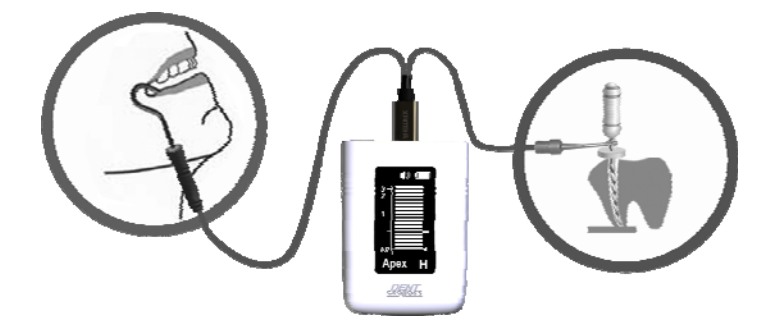

В зависимости от расстояния между верхушкой файла и локализуемой точкой в канале (апекс или упор), на дисплее будет индицироваться соответствующая графическая и цифровая информация.

Дополнительно процесс измерений будет сопровождается *прерывистым* звуковым сигналом, учащающимся по мере приближения файла к локализуемой точке.

При выходе верхушки файла за пределы локализуемой точки, звук станет *непрерывным*.

*Примеры индикации апекслокатора:* 

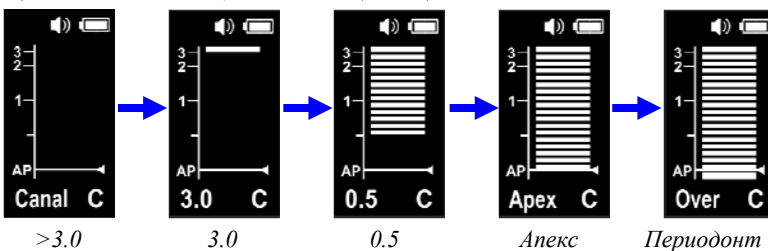

*а) точка локализации - 0.0 ед. (апекс)* 

*www.geosoft.ru* 

#### *б) точка локализации - 0.5 ед. (упор)*

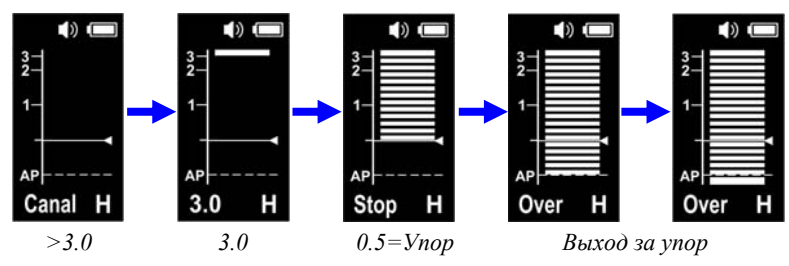

#### **Шаг 13. Установка/Удаление метки пользователя**

Установка метки позволяет пользователю пометить зону изгиба канала, тактильно определяемую в процессе измерения.

Метка пользователя может быть установлена в любом месте диапазона измерений выше локализуемой точки.

Установленная метка служит лишь ориентиром для врача и никак не влияет на результаты измерения.

Для установки метки, начните измерения, продвигая файл по каналу. Нажмите на кнопку в месте, определяемом вами, как зона искривления канала.

При этом на дисплее текущий сегмент графической шкалы и соответствующие ему цифровые показания будут мигать, метка будет установлена.

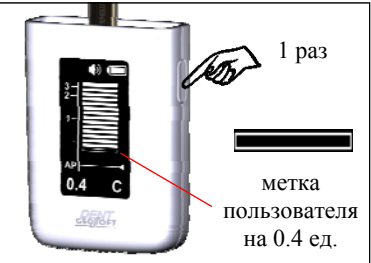

При выводе файла из канала, запомненная метка продолжает индицироваться на дисплее в виде «незакрашенного» сегмента.

Для удаления метки повторно нажмите на кнопку в любом режиме работы апекслокатора. Также удаление метки происходит автоматически после выключения питания. При этом сегмент-метка на дисплее гаснет.

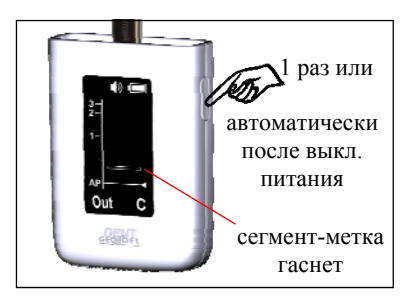

#### **Шаг 14. Возврат к заводским настройкам апекслокатора**

В случае необходимости возврата к заводским настройкам апекслокатора:

Нажмите на кнопку 3 раза. При этом питание апекслокатора должно отключиться. Продолжайте удерживать кнопку еще в течение 5 секунд до появления звукового сигнала.

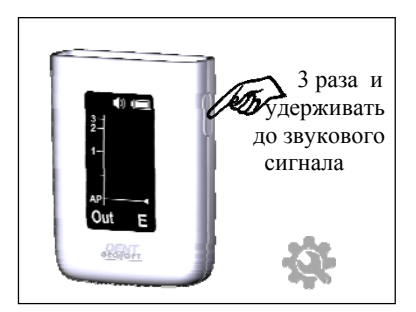

При повторном включении питания, все настройки апекслокатора будут возвращены к исходным значениям.

### **8. СТЕРИЛИЗАЦИЯ И ДЕЗИНФЕКЦИЯ ИЗДЕЛИЯ**

Предстерилизационной очистке и стерилизации должны подвергаться все компоненты изделия, имеющие непосредственный контакт с ротовой жидкостью, слизистой оболочкой и тканями зуба пациента. Остальные части и поверхности изделия должны дезинфицироваться с последующим использованием без стерилизации.

#### **1. Предстерилизационная очистка и стерилизация**

Стерилизуемые компоненты: **щуп-зажим «Probe Princh»** и **загубник «Oral Hook»** 

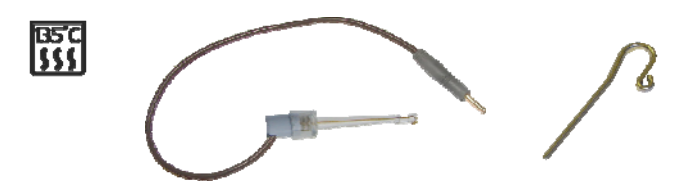

Стерилизация указанных компонентов должна осуществляться непосредственно перед первым использованием изделия, а также после каждого пациента во избежание перекрестного заражения. Инструкция по повторной обработке указанных компонентов изложена в таблице 2.

*Категорически запрещается проводить любую термическую обработку (в автоклаве, сухожаровых шкафах, гласперленовых стерилизаторах и т.п.) любых других компонентов изделия, не перечисленных в данном пункте.*

#### **Инструкция № 1**

Изготовитель: АО «ГЕОСОФТ ДЕНТ» (Россия) Изделие: Загубник «Oral Hook», Щуп-зажим «Probe Princh»

*Таблица 2* 

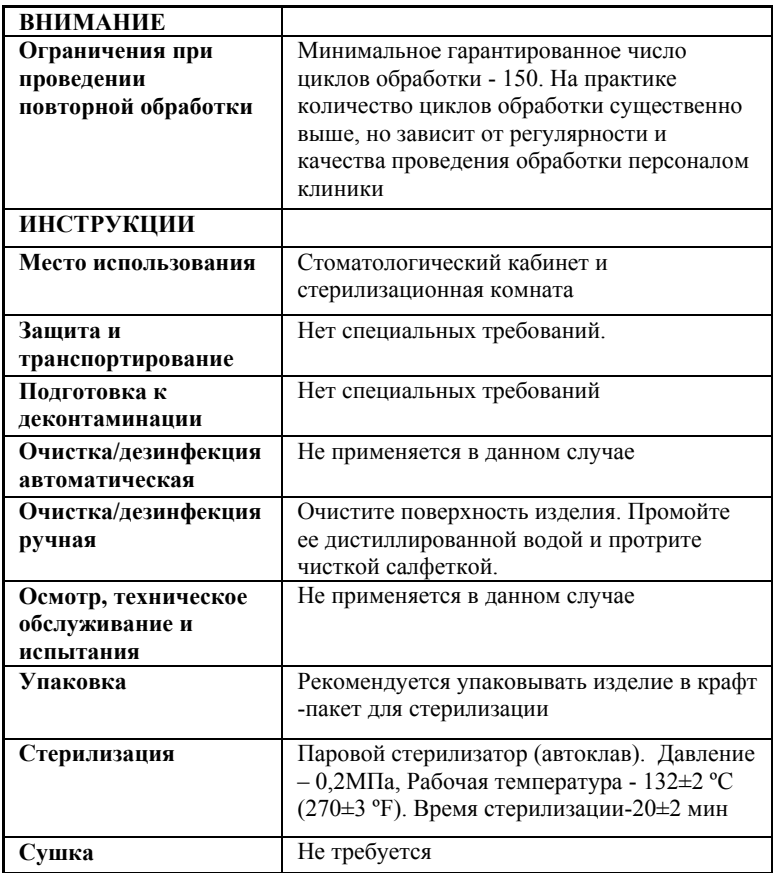

*Продолжение Таблицы 2* 

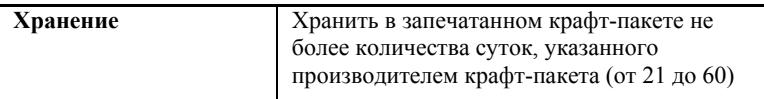

Инструкция №1 была валидирована изготовителем медицинского изделия как приемлемая для подготовки медицинского изделия для повторного использования. Организация, проводящая обработку, несет ответственность за проведение повторной обработки и использование оборудования, материалов и привлечение персонала, обеспечивающего необходимый результат. Процесс должен быть валидирован и проверен. Любые отклонения от процедуры, установленные в инструкции, должны быть оценены с точки зрения эффективности и вероятности возможных неблагоприятных последствий.

#### **2. Дезинфекция.**

 Части изделия, непосредственно не контактирующие с ротовой жидкостью, тканями зуба и слизистой оболочкой рта пациента в процессе проведения эндодонтического лечения, подлежат дезинфекции с последующим использованием без стерилизации.

Перед дезинфекцией использованного изделия, предварительно проведите очистку загрязненных поверхностей.

Дезинфекцию следует проводить химическим методом путем протирания поверхности изделия тщательно отжатой салфеткой, смоченной в 70% растворе этилового спирта.

*Во избежание попадания дезинфицирующего раствора во внутрь корпуса изделия, категорически запрещается проводить дезинфекцию методом погружения апекслокатора в какие-либо растворы.*

### **9. ТЕХНИЧЕСКОЕ ОБСЛУЖИВАНИЕ**

 Своевременно производите зарядку аккумулятора при его разряде *(см.раздел 7 – Шаг 1).* Не допускайте полного разряда аккумулятора.

 Своевременно производите замену аккумулятора при выработке его рабочего ресурса.

*Для оптимальной работы аккумулятора следует осуществлять его замену примерно раз в 2 года.* 

*Замена аккумулятора должна осуществляться исключительно специалистами авторизованных сервисных служб. Не следует самостоятельно вскрывать аппарат для замены аккумулятора. Это может быть не безопасно. Самостоятельное вскрытие корпуса апекслокатора аннулирует действие гарантии.*

*Запрещается выбрасывать использованный аккумулятор в систему бытового мусора. Утилизацию аккумулятора следует осуществлять в соответствии с правилами утилизации, установленными в стране, в которой эксплуатируется данное изделие.*

 Производите проверку целостности измерительной цепи апекслокатора каждый раз перед началом работы, а также при отсутствии или нестабильности показаний в процессе работы с изделием. *(см. раздел 7- Шаг 11)* 

### **10.ВОЗМОЖНЫЕ НЕПОЛАДКИ В РАБОТЕ ИЗДЕЛИЯ И СПОСОБЫ ИХ УСТРАНЕНИЯ**

*Таблица 3. Общие неполадки и способы их устранения*

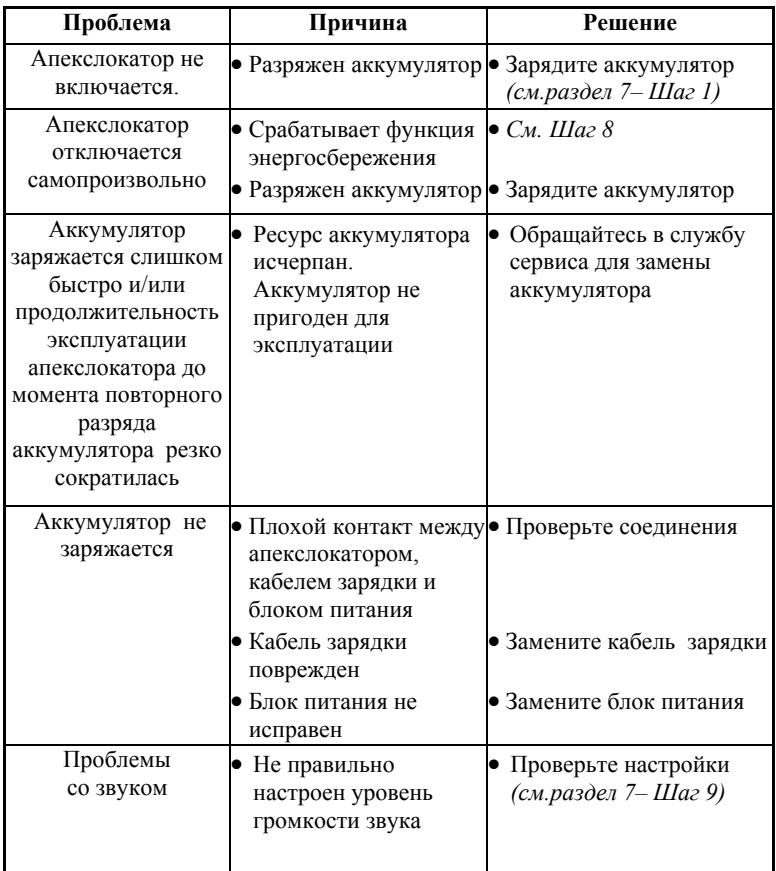

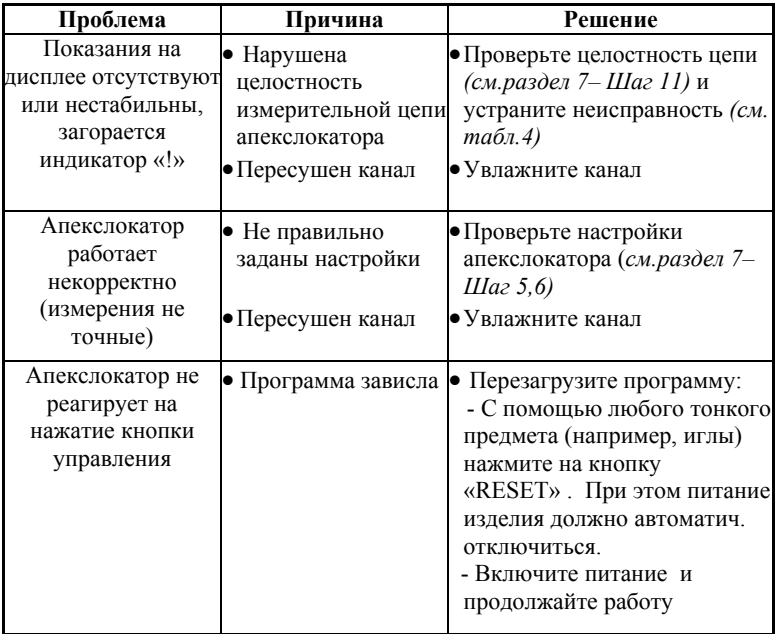

**Если в данном разделе Вы не нашли нужной информации, получите консультацию производителя по Тел.:+7(495) 663-22 -11 или обращайтесь в службу сервиса.**

*Таблица 4. Поиск и устранение неисправностей при нарушении целостности измерительной цепи апекслокатора* 

| $N_2$<br>п     | Действие                                                                                                    | Появилась индикация «Over»<br>со шкалой                                    |                                                                                                    |
|----------------|----------------------------------------------------------------------------------------------------|----------------------------------------------------------------------------|----------------------------------------------------------------------------------------------------|
|                |                                                                                                    | ДА                                                                         | <b>HET</b>                                                                                                    |
|                | Включите питание апекслокатора (см. р 7-Шаг 6)                                                                                                    |                                                                            |                                                                                                    |
| 1              | Проверьте правильность и<br>надежность соединения<br>рабочего кабеля с<br>апекслокатором, крепление<br>щупа-зажима и загубника в<br>разъемах кабеля (см. р 7-Шаг<br>2) и крепление файла в зажиме<br>щупа. Протестируйте цепь<br>апекслокатора (см. р 7, Шаг 11) | OК                                                                         | $C_M$ п 2                                                                                                    |
| $\overline{c}$ | Извлеките файл из щупа-зажима<br>и снова протестируйте цепь<br>апекслокатора, напрямую<br>замкнув загубник с<br>токопроводящей<br>частью щупа-<br>зажима                                                                                                    | Рабочий файл<br>загрязнен или<br>окислен.<br>Очистите или<br>замените файл | $C_M$ . п. 3                                                                                                    |
| $\overline{3}$ | Отсоедините щуп-зажим от<br>кабеля и снова протестируйте<br>цепь апекслокатора, напрямую<br>замкнув загубник с<br>токопроводящей частью<br>свободного разъема кабеля                                                                                             | Щуп-зажим<br>окислен или<br>поврежден.<br>Замените щуп-<br>зажим.          | Рабочий кабель<br>поврежден.<br>Замените кабель<br>В очень редких<br>случаях<br>поврежден разъем<br>на апекслокаторе.<br>Обращайтесь в<br>службу сервиса |

### **11. УСЛОВИЯ ХРАНЕНИЯ, ТРАНСПОРТИРОВКИ И ЭКСПЛУАТАЦИИ**

 Изделие следует хранить в отапливаемых и вентилируемых помещениях при температуре  $\sigma$ т +5°С до +40°С, с относительной влажностью воздуха 80% (при +25°С), в оригинальной упаковке предприятия-изготовителя.

 Транспортировка изделия должна осуществляться любыми видами крытых транспортных средств при температуре от -50 °С до +50°С с относительной влажностью воздуха не более 100 % (+25°С ) в оригинальной упаковке предприятия-изготовителя.

 Изделие следует эксплуатировать в отапливаемых и вентилируемых помещениях при температуре от  $+10^{\circ}$ С до  $+35^{\circ}$ С, с относительной влажностью воздуха не более 80% , при атмосферном давлении (101± 3) кПа

### **12. СВЕДЕНИЯ ОБ УТИЛИЗАЦИИ**

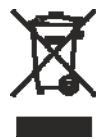

**!** Запрещается выбрасывать изделие в систему бытового мусора. Утилизацию изделия следует осуществлять в соответствии с правилами утилизации медицинского оборудования, установленными в стране, в которой эксплуатируется данное изделие.

Аппарат «Estus Арех» относится к категории опасности медицинских отходов класса А (эпидемиологически безопасные отходы), за исключением компонентов изделия, указанных далее. Компоненты изделия, контактирующие с дентином зубов и слизистой оболочкой ротовой полости (щупы и загубники), относятся к категории опасности медицинских отходов класса Б (эпидемиологические опасные отходы).

#### **ПРИЛОЖЕНИЕ**

#### **1. Электромагнитное излучение и помехоустойчивость**

*Таблица 1* 

Аппарат «Estus Арех» предназначен для использования в электромагнитной обстановке, определенной ниже. Покупатель или пользователь данного аппарата должен обеспечить его эксплуатацию в указанных условиях.

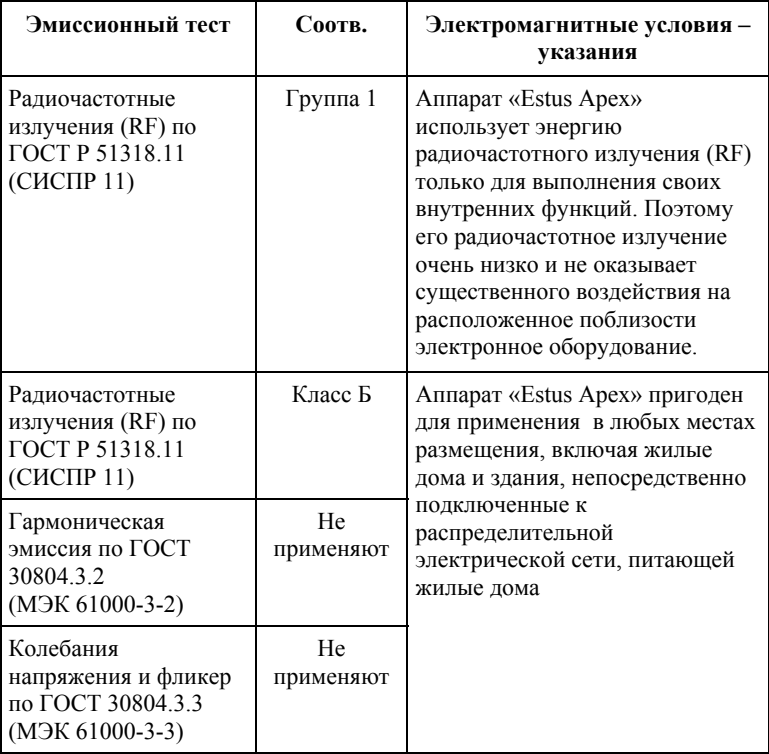

#### *Таблица 2*

Аппарат «Estus Арех» предназначен для использования в электромагнитной обстановке, определенной ниже. Покупатель или пользователь данного аппарата должен обеспечить его эксплуатацию в указанных условиях.

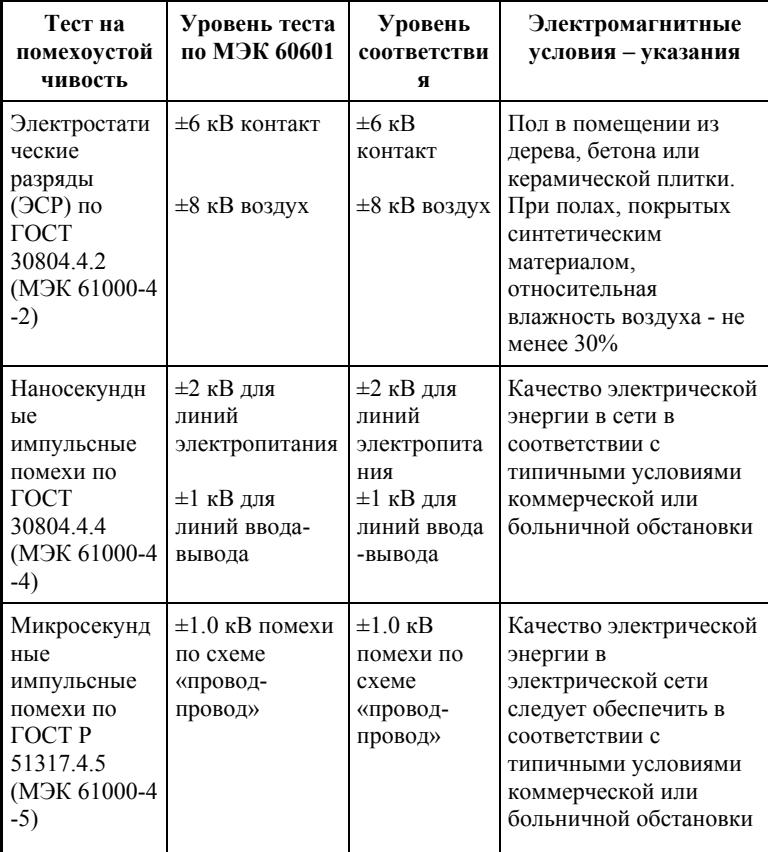

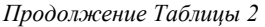

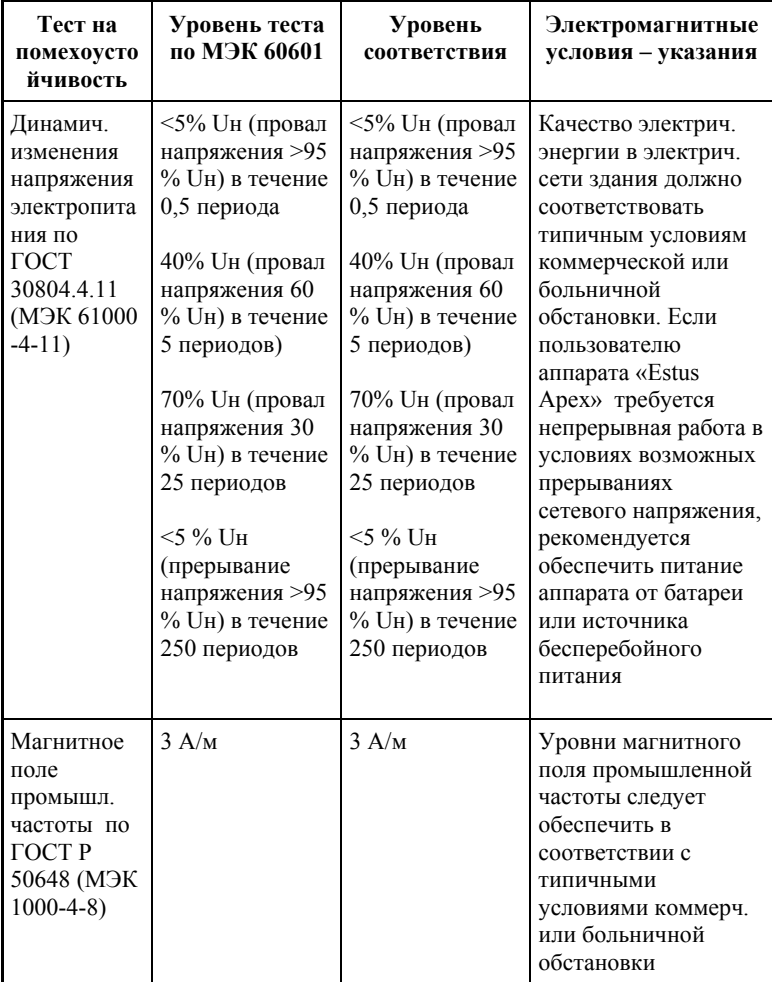

#### *Таблица 3*

Аппарат «Estus Арех» предназначен для использования в электромагнитной обстановке, определенной ниже. Покупатель или пользователь данного аппарата должен обеспечить его эксплуатацию в указанных условиях.

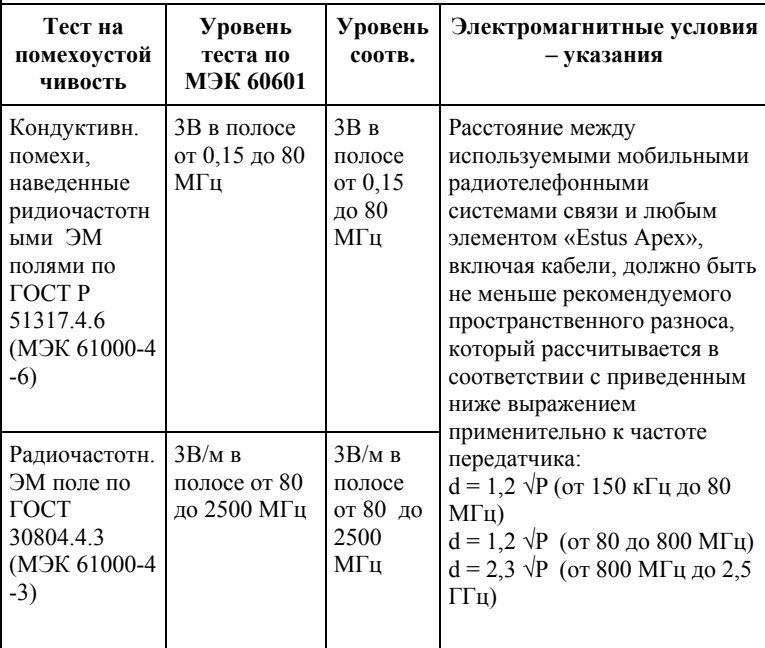

Напряженность поля при распространении радиоволн от стационарных радиопередатчиков по результатам наблюдений за электромагнитной обстановкой должна быть ниже, чем уровень соответствия в каждой полосе частот. Помехи могут иметь место вблизи оборудования,

маркированного знаком

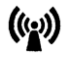

#### *Таблица 4*

Рекомендуемые значения пространственного разноса между портативными и подвижными радиочастотными средствами связи и аппаратом «Estus Арех»

Аппарат «Estus Арех» предназначен для использования в электромагнитной обстановке, при которой осуществляется контроль уровней излучаемых помех. Покупатель или пользователь данного аппарата может избежать влияния электромагнитных помех, обеспечив минимальный пространственный разнос между портативными и подвижными радиочастотными средствами связи (передатчиками) и данным аппаратом, как рекомендуется ниже, с учетом максимальной выходной мощности средств связи.

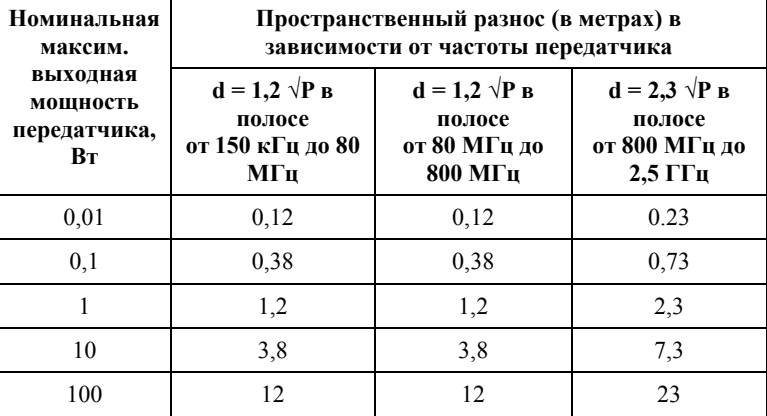

где: d - рекомендуемая дистанция удаления (в метрах), P - макс. выходная мощность передатчика согласно данным производителя (в Вт)

Примечание: 1. На частотах 80 и 800 МГц применяют большее значение напряженности поля. 2. Приведенные выражения применимы не во всех случаях. На распространение ЭМ волн влияет поглощение или отражение от конструкций, объектов и людей.

#### **2. Информация о наличии в медицинском изделии лекарственного средства для медицинского применения, материалов животного и (или) человеческого происхождения**

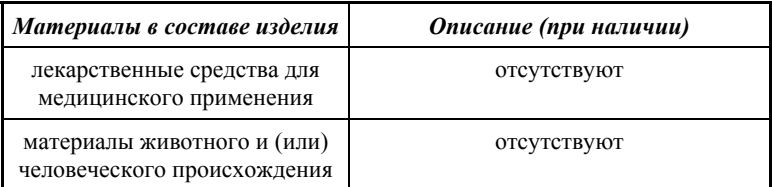

#### **3. Перечень применяемых производителем (изготовителем) медицинского изделия национальных стандартов**

ГОСТ 15150-69, ГОСТ Р 50444-92, ГОСТ 31508-2012, РТД 25.106 -88, ОСТ 42-21-2-85, МУ-287-113-98, ГОСТ 177-88, ГОСТ 25644- 96, ГОСТ 14254-96, ГОСТ Р МЭК 60601-1-2010, ГОСТ 12969-67, ГОСТ 14192 -96, ГОСТ 9142 -90, ГОСТ Р МЭК 60601-1-2-2014, ГОСТ 30804.4.2–2013, ГОСТ 30804.4.4–2013, ГОСТ Р 51317.4.5– 99, ГОСТ Р 51317.4.6-99, ГОСТ 30804.4.11-2013, ГОСТ 30804.4.3 –2013, ГОСТ Р 50648-94, ГОСТ Р 51318.11- 2006, ГОСТ 23941- 2002, ГОСТ Р ИСО 3746-2013, ГОСТ Р МЭК 62304-2013, ГОСТ Р МЭК 60601-1-6-2014, ГОСТ ISO 14971-2011, ГОСТ Р ИСО 17664 -2012, ГОСТ Р ИСО 17665-1-2016, ГОСТ Р МЭК 62353-2013

### **ГРАФИЧЕСКИЕ СИМВОЛЫ МАРКИРОВКИ**

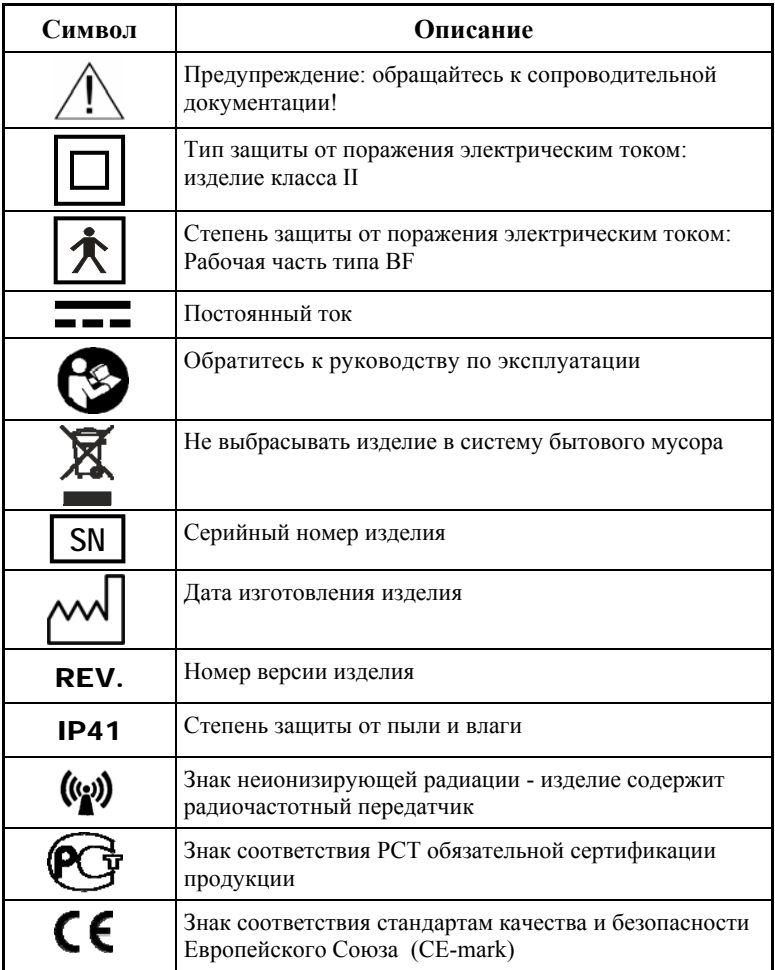

АО «Геософт Дент» (Россия)

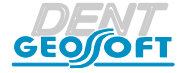

ЮРИДИЧЕСКИЙ АДРЕС: 129090, г. Москва, вн. тер. г. Муниципальный округ Мещанский, пер.Васнецова, д.7

> ТЕЛ./ФАКС: +7(495) 663-22-11, Web: www.geosoft.ru

> > версия от 15.09.21

*www.geosoft.ru* 

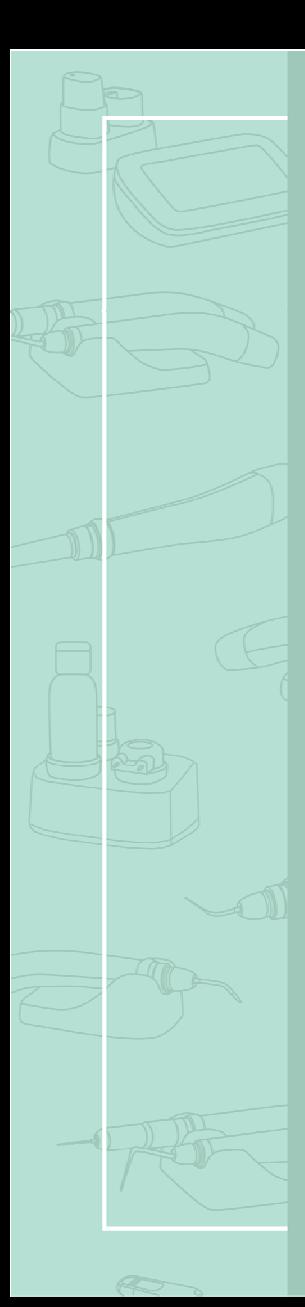

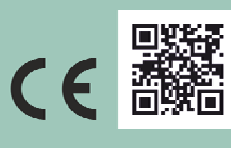

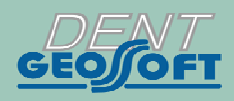

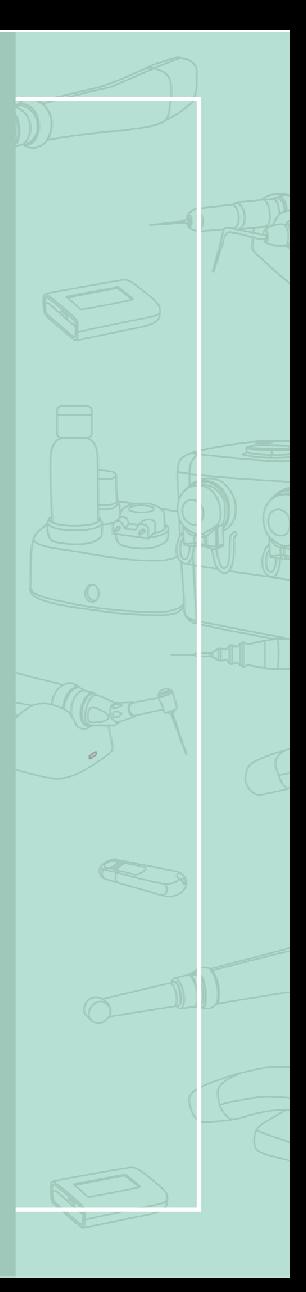